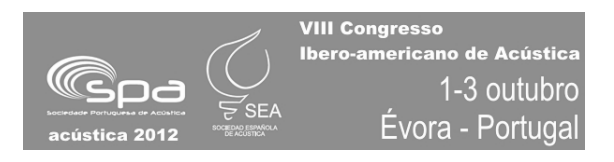

# **TÉCNICAS DE MODELADO TRIDIMENSIONAL Y SU APLICACIÓN EN LA AURALIZACIÓN DE ESPACIOS**

#### **Cervera, Oreto; Moya Antonio; Querol, Luis; Planells, Ana; Pérez, Carlos; Montell, Radha**

Dep. Física Aplicada, E.T.S.I. Industriales, Univ. Politécnica de Valencia, Camí de Vera s/n {macerlpe@arq.upv.es, anmola1@arq.upv.es, luiqueba@arq.upv.es, anaplape@gmail.com, carpevi1@etsii.upv.es, radmonse@upvnet.upv.es}

#### **Resumen**

La representación tridimensional de espacios es una herramienta fundamental de la que se dispone para el estudio de un edificio. Es especialmente destacable su uso en la creación de entornos virtuales, así como, en este caso, para evaluar de forma objetiva y subjetiva la calidad acústica de los mismos. Sin embargo, la complejidad formal de algunos edificios, en especial aquellos con valor patrimonial, hace difícil su modelado. Según la finalidad del modelo tridimensional, se puede recurrir a distintos programas o técnicas. En este trabajo se valoran tanto los condicionantes como los resultados obtenidos con el uso de dichos programas, atendiendo a criterios como lo automático del proceso y la exactitud del modelo; la rapidez y la facilidad de uso del programa; el realismo del resultado o la posibilidad de aprovechar el mismo modelo para llevar a cabo cálculos acústicos. La finalidad del proyecto y su grado de exigencia serán determinantes a la hora de escoger el método de construcción virtual del edificio más adecuado.

**Palabras-clave:** Programas de modelado gráfico, simulación acústica de salas.

#### **Abstract**

Three-dimensional representation of spaces is a fundamental tool available to study and evaluate a building. Particularly noteworthy is its application to create virtual environments and, in this case, to assess in an objective and subjective way the acoustic quality of them. However, some buildings with high complexity, especially those with patrimonial value, can be hardly modeled. Depending on the objective of the 3D model, there are several programs or techniques. This study assess the conditions and the results obtained with the use of such programs, according to criteria such as how automatic the process is and its accuracy; the speed and the program ease of use; the realism of the result or the possibility of using the same model to perform acoustic calculations. The demands of the project and its purpose will be determining factors when choosing the most appropriate method to make the virtual model of the building.

**Keywords:** Modeling graphics software, room acoustics simulation.

### **PACS no**. **43.10.Pr**, **43.55.Fw**, **43.55.Ka**, **43.58.Ta**

## **1 Introducción**

Disponer de modelos virtuales realistas de edificios existentes supone una gran ventaja cuando el objetivo consiste en estudiar a fondo dichos edificios según determinados parámetros, en este caso relacionados con su comportamiento acústico. Tras una serie de medidas tomadas inicialmente en la construcción real y la posterior elaboración y calibración del modelo, es posible recrear tantas veces como se desee el entorno virtual para simular el comportamiento del edificio, sin necesidad de desplazarse nuevamente a él. La versatilidad del modelo virtual una vez finalizado es mucho mayor que la de la propia construcción real, ya que se puede adaptar a los requerimientos de los parámetros que se vayan a estudiar, sin limitaciones de equipos, personal u otras causas externas vinculadas al edificio en cuestión, e incluso se pueden simular situaciones que en la realidad no se podrían producir. Especialmente cuando se trabaja con edificios protegidos con valor patrimonial, en los que la capacidad de actuación suele estar muy acotada, los modelos tridimensionales y realistas se pueden convertir en una herramienta imprescindible para el estudio acústico de los mismos. A continuación se van a tratar diferentes métodos para construir modelos tridimensionales que posteriormente se puedan emplear con fines acústicos. Los programas estudiados son Autocad, 3ds Max, Sketchup Pro, Image Modeler y 123D Catch. Es habitual que un solo programa no sea totalmente autosuficiente para elaborar el modelo, y se suele trabajar con combinaciones de ellos.

## **2 Descripción de los programas**

#### **2.1 Autocad**

Autocad [1] es un programa de diseño asistido por ordenador para dibujo en dos y tres dimensiones de uso muy extendido entre arquitectos, ingenieros y diseñadores industriales de todo el mundo. Se trata de una herramienta de gran precisión -tanta como se necesite- mediante la que es posible elaborar los modelos tridimensionales de los edificios patrimoniales que se vayan a estudiar acústicamente.

Para comenzar un modelo, se deben recopilar todas las medidas posibles de la geometría del edificio real. Es frecuente que los propios responsables de los edificios dispongan, hoy en día, de planos ya preparados en el formato de Autocad o en formatos equivalentes compatibles con este programa, con suficiente nivel de exactitud, así como planos antiguos con las dimensiones acotadas sobre ellos. Si no existieran tales documentos, habría que proceder a la toma de medidas, mediante dispositivos como láseres o metros, y técnicas como la triangulación, para reproducir sobre planos la geometría del edificio; procedimiento que no se va a detallar aquí por exceder los propósitos del artículo. Una vez conocidas todas las dimensiones del edificio proyectadas en dos dimensiones, se puede proceder a su construcción volumétrica.

Para simular un entorno tridimensional en Autocad, se puede trabajar tanto con sólidos, que son objetos que el propio programa reconoce como volumétricos, como con superficies u otro tipo de objetos planos o bidimensionales que definan la envolvente de un volumen. A efectos del realismo del modelo, dicha distinción no es relevante, siempre y cuando el espectador se desplace, una vez finalizado el modelo tridimensional, dentro de los límites establecidos por dicha envolvente bidimensional. Por otra parte, es imprescindible tener presente en todo momento si el modelo que se está preparando va a ser exportado posteriormente a un programa de simulación acústica, como por ejemplo CATT Acoustics, o va a trabajarse con un programa como el 3ds Max para crear un entorno fotorrealista. En el primer caso, se deberá trabajar con caras 3D de tres o cuatro lados, ya que Autocad

no permite de más lados, cuidando siempre que las normales queden orientadas hacia el espacio interior, pues de lo contrario podrían producirse errores en los programas de simulación acústica. En el segundo caso, se debe diseñar un modelo considerando cómo se le van a acoplar las texturas posteriormente. Cabe añadir que Autocad permite ajustar con gran exactitud los vértices de los objetos para que no existan huecos (Fig. 1). No obstante, la restricción de polígonos de máximo 4 vértices conlleva unos modelos con muchos polígonos coplanares.

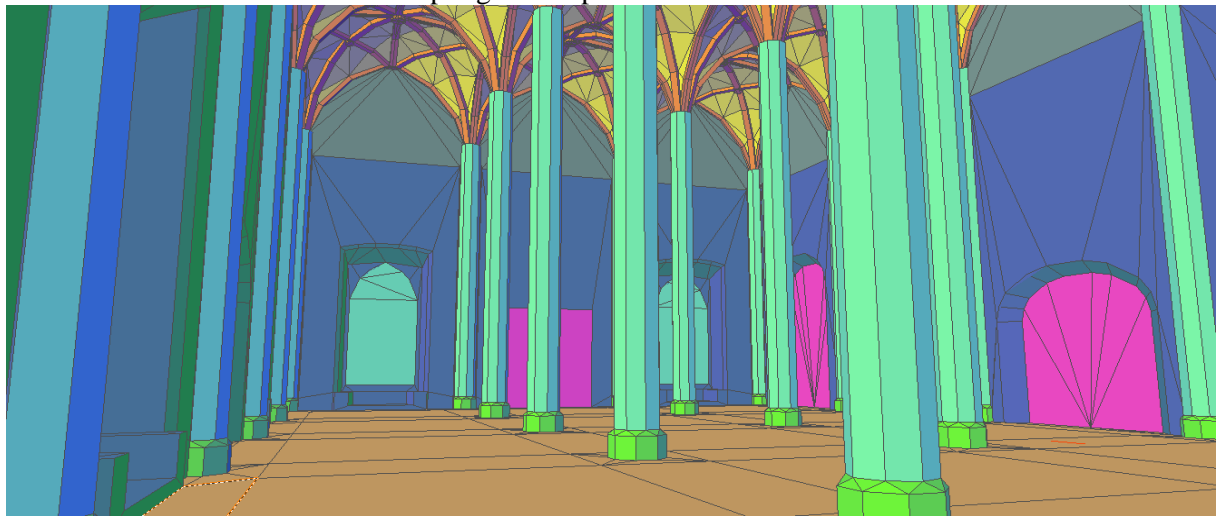

Figura 1 – Vista del modelo acústico simplificado de la Lonja de Valencia (Autocad)

### **2.2 3ds Max**

El programa de modelado 3ds Max [2] es una herramienta muy potente para la simulación y la construcción de edificios de forma virtual. El programa permite aplicar a los elementos texturas elaboradas a partir de imágenes de los propios edificios. Además dispone de diversos modificadores para acoplar las texturas según el elemento sea plano, circular, paralelepipédico, o incluso permite ajustar la textura punto por punto sobre el objeto deseado, cuando la geometría es más compleja. También es posible aplicar efectos de relieve y rugosidad para aproximar las texturas a su apariencia real (Fig. 2). Además, una de las mayores ventajas que ofrece 3ds Max es la utilización de combinaciones de luces de todo tipo, para imitar la luz natural del sol o la artificial, y lograr un efecto muy realista del modelo (Fig. 3). Cabe destacar que 3ds Max es un entorno de modelización donde se prioriza el efecto final visual de los modelos. Está enfocado hacia la obtención de un efecto realista y permite crear animaciones.

Finalizado el edificio virtual, se puede tanto obtener imágenes aisladas como simular un recorrido a través de él mediante un vídeo. Un importante factor a tener en cuenta es el tiempo necesario para realizarlo, considerando que el formato de video europeo o "PAL" se realiza a 25 fotogramas por segundo. Por otro lado, es posible exportar el modelo 3d y proyectarlo en un entorno de realidad virtual como el CAVE (Cave Automatic Virtual Environment). No obstante, algunos formatos que utilizan los entornos como el CAVE no soportan todos los efectos del 3ds Max. En estos casos, para lograr el efecto realista conseguido mediante la iluminación en 3ds Max, es necesario un paso intermedio consistente en guardar imágenes de las texturas del modelo aplicándoles los efectos de la luz. Si bien no se consiguen los efectos dinámicos que obtendríamos al recorrer el edificio, sí se logra una apariencia más real. Dicha función se conoce como "render to texture" y está disponible en el mismo programa. No obstante, dicho procedimiento no está exento de problemas, pues al exportar a un archivo compatible con el CAVE muy a menudo desaparecen texturas o aparecen efectos no

deseados en las mismas sin razón aparente, y se deben ir aplicando cambios y comprobar los resultados mediante un proceso de ensayo y error.

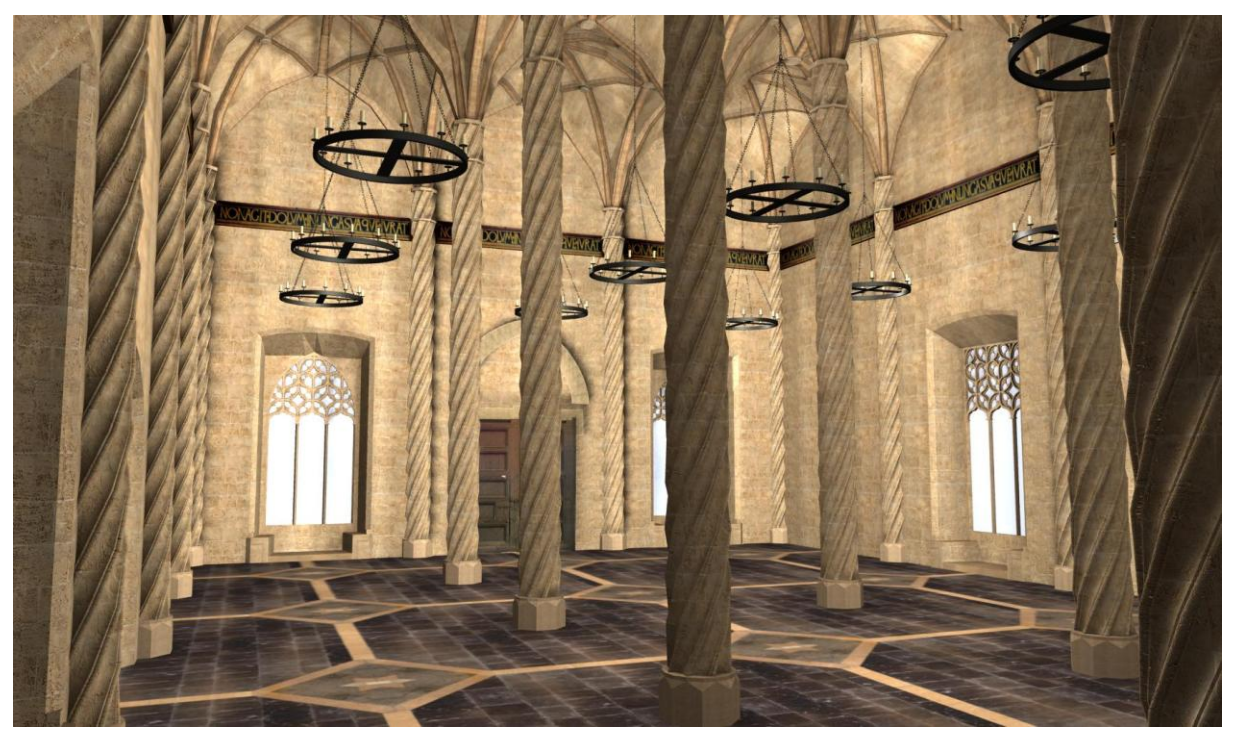

Figura 2 – Vista del modelo texturizado de la Lonja antes de aplicar las luces (3ds Max)

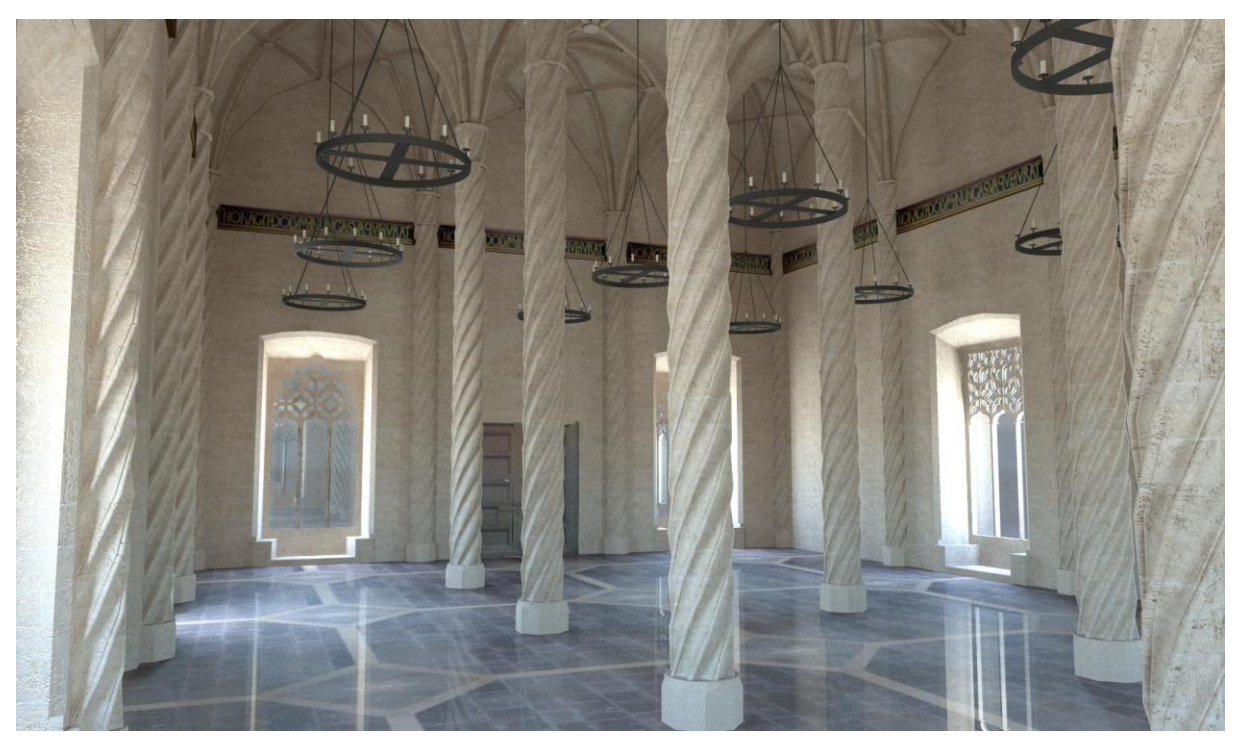

Figura 3 – Vista del modelo texturizado de la Lonja con la iluminación definitiva (3ds Max)

## **2.3 Sketchup Pro**

Sketchup [4] es otro programa de modelado tridimensional que se caracteriza por una forma de trabajo similar a los programas anteriores, aunque de manejo sensiblemente más intuitivo, ya que el número de herramientas visibles es algo más reducido. Conocidas las dimensiones de los edificios, se puede construir su geometría mediante la extrusión de los objetos a partir de planos importados directamente a la interfaz del programa, así como su posterior texturización, si se requiere (Fig. 4).

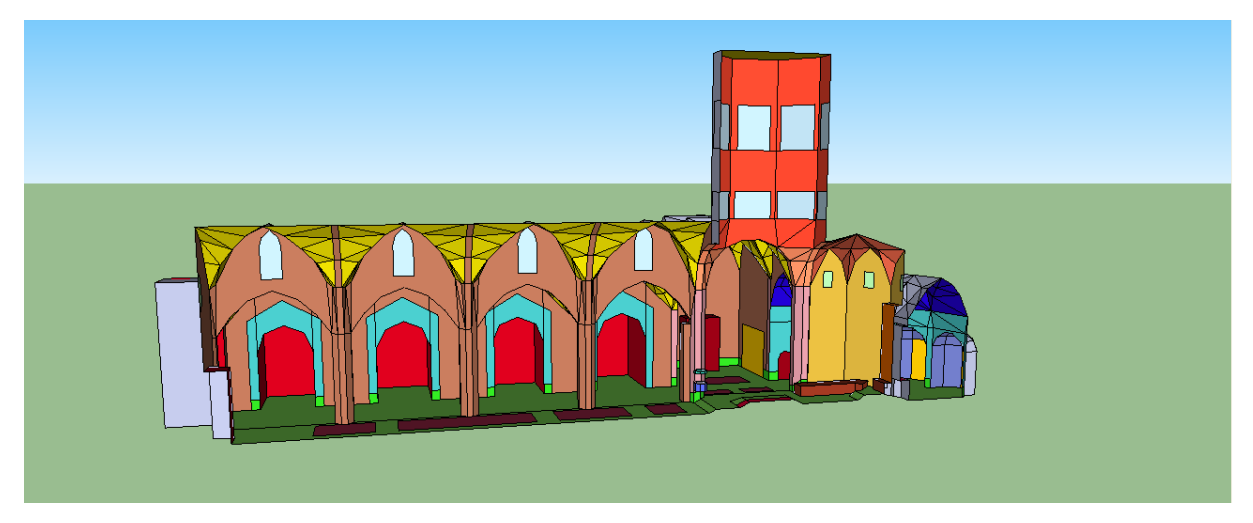

Figura 4 – Vista del interior de la catedral de Valencia (Sketchup)

Una gran ventaja del Sketchup Pro a la hora de exportar el modelo a programas de cálculo acústico es la facilidad para detectar y corregir la orientación de las normales de todos los objetos, ya que los reversos presentan siempre un color gris (Fig. 5).

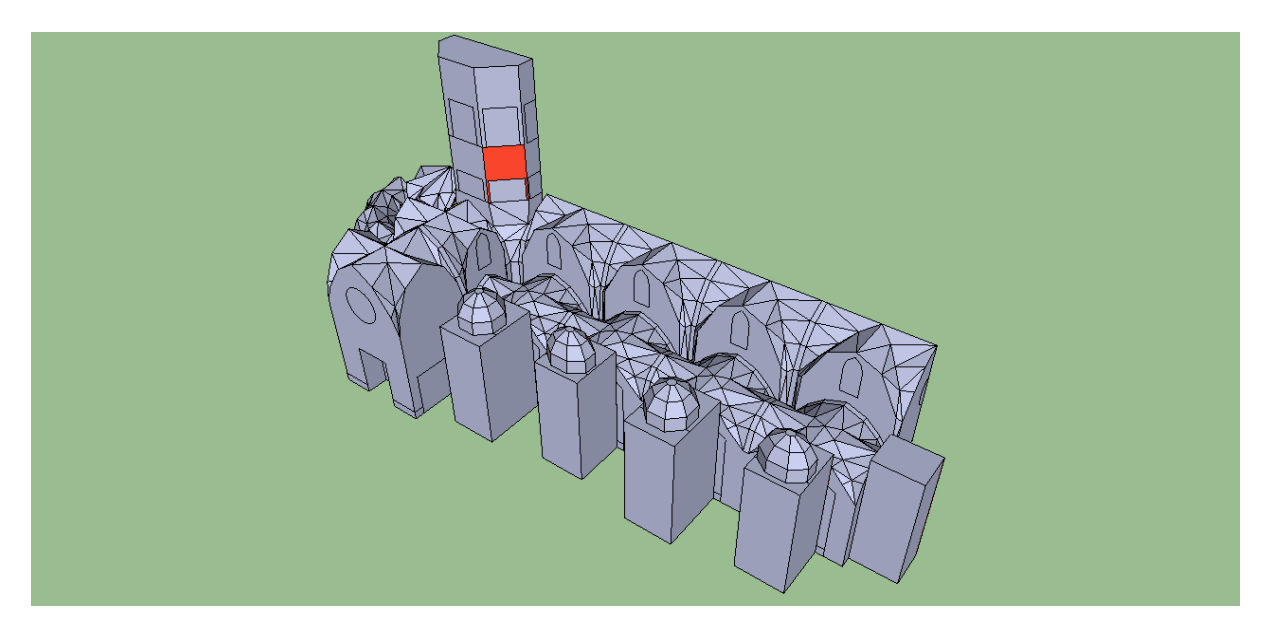

Figura 5 – Vista de la parte posterior de un modelo con una cara orientada incorrectamente (Sketchup)

Este programa permite la creación de plugins personalizados según las necesidades. Esto permite disponer, por ejemplo, de un exportador de la geometría al formato utilizado por el programa de simulación acústica [5, 6] o crear una herramienta para conectar la manipulación y/o edición de la geometría con el programa de simulación acústica.

### **2.4 Image modeler**

Image Modeler [5] permite construir modelos tridimensionales de espacios u objetos a partir de fotografías reales de los mismos, integrando automáticamente las texturas a la geometría creada, sin necesidad de tener información planimétrica detallada. Está pensado para reproducir virtualmente objetos, edificios, escenas interiores o ciudades, proporcionando diferentes formas de trabajo según sea el caso*.* También ofrece la posibilidad de darle escala si se le proporcionan algunas referencias de medidas, y con ello poder integrar proyectos propios dentro de este entorno real.

Este programa permite crear en poco tiempo modelos con una visualización muy realista siguiendo unos sencillos pasos que la misma interfaz del programa va indicando. Su utilidad se basaría en la creación de una malla geométrica simple para su exportación a los programas acústicos por un lado, y posteriormente texturizarla para obtener un entorno fotorrealista.

El proceso empieza con la toma de fotografías del elemento a modelar. Éste presenta algunas diferencias según el tipo de fotografías que se proporcionen como base para el modelado. Se puede utilizar tanto un conjunto de fotografías, como una única fotografía plana o una panorámica dentro de la cual se pueda navegar. En cualquier caso, se deben tener algunas precauciones como elegir bien los puntos de vista de manera que se cubra todo el objeto o que todas las fotografías cuenten con las mismas condiciones de luz y color. Una vez tomadas las fotografías, la obtención del modelo pasa por cuatro etapas: carga de las imágenes, calibración de las mismas, modelado y texturización.

Una vez cargadas las imágenes, el programa necesita puntos de referencia comunes para poder calcular la posición de las cámaras y sus características propias de distancia focal y distorsión (si no se le indican expresamente), y con ello construir las coordenadas tridimensionales del objeto. Éste es el paso más importante para la generación de la malla geométrica por lo que los puntos deben elegirse minuciosa y rigurosamente. Para terminar la calibración se definirá un sistema de referencia espacial, se podrán indicar relaciones entre puntos como ángulos rectos, así como una distancia de referencia para que el objeto tome una escala real.

Por otra parte, si lo que queremos reproducir son espacios interiores o un espacio exterior acotado, como por ejemplo una plaza, puede resultar más interesante y sencillo partir de una sola imagen -con lo que modelaremos solo la parte que aparezca en ella- o una imagen panorámica que incluya todo el entorno. A este efecto, resulta interesante complementar el proceso con otros programas como el Autodesk Stitcher Unlimited [6] que permiten crear una imagen panorámica de proyección cilíndrica o cúbica dentro de la cual se puede interactuar, con un proceso muy sencillo y pautado.

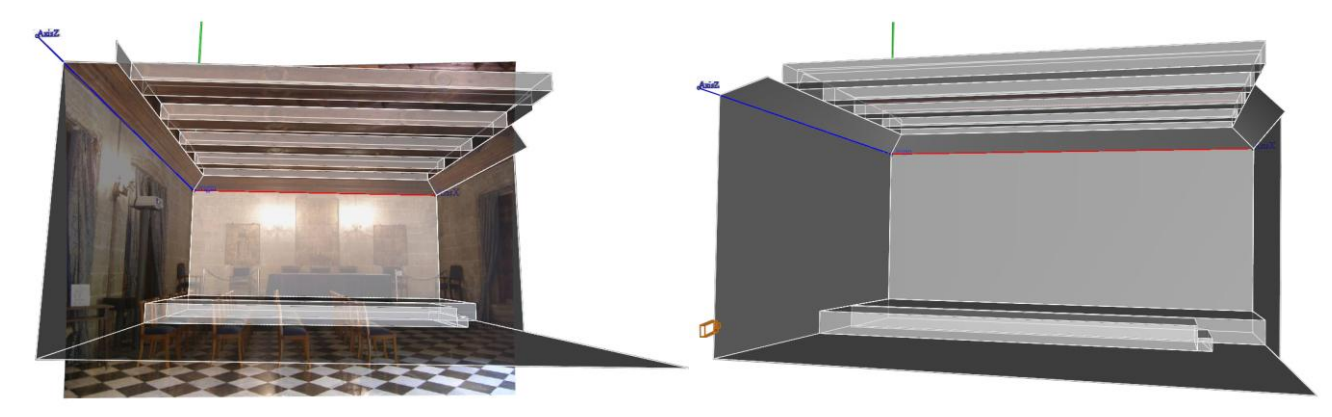

Figura 6 – Construcción de la geometría de un modelo (Image Modeler)

Una vez calibradas las imágenes, tanto para el modelado de objetos como de recintos, el siguiente paso será la construcción de la geometría (Fig. 6) y su texturización (Fig. 7). Las opciones para el modelado de la geometría son limitadas si se comparan con otros programas como el AutoCad o 3ds Max; permiten crear planos, cubos, cilindros, esferas o nubes de puntos para posteriormente editarlos con herramientas sencillas, aunque también se pueden importar objetos. Una herramienta muy interesante permite indicar instantáneamente el sentido de la orientación de las normales de todas las caras, pudiéndose invertir si es necesario.

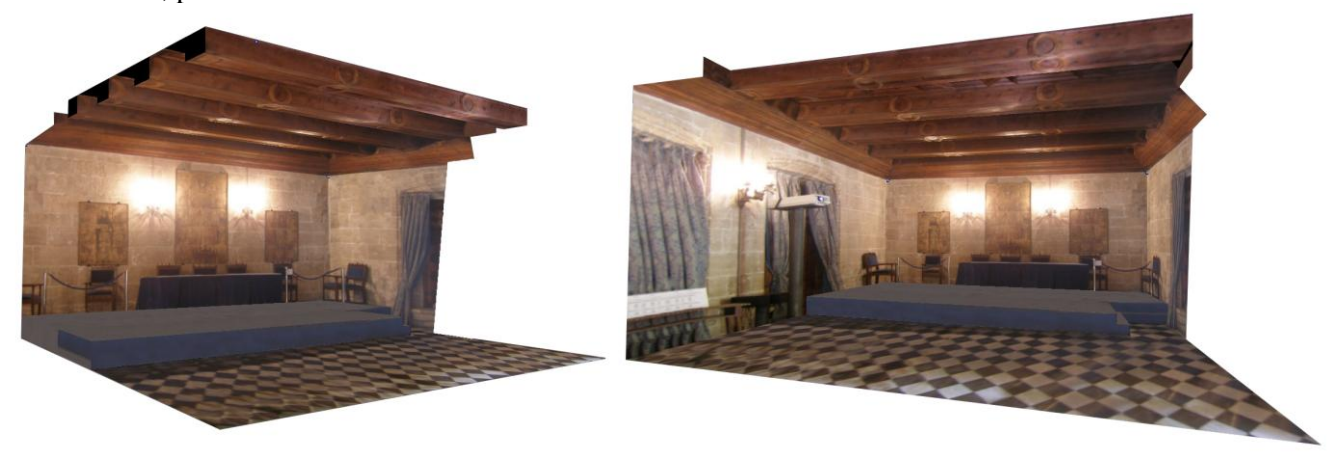

Figura 7 – Vistas del modelo texturizado de la Sala del Consulado del Mar de la Lonja

ImageModeler es por tanto una aplicación muy efectiva en algunos aspectos tanto para la simulación visual como acústica de los edificios. La principal ventaja que ofrece para la simulación acústica es la posibilidad de obtener una geometría sencilla sin necesidad de abundante información planimétrica, reduciendo el número de caras y por tanto de errores [3]. Además, el programa permite la creación de modelos con geometría totalmente cerrada, ya que se van construyendo apoyándose en puntos de referencia, y con el conocimiento del sentido de las normales de las superficies en todo momento.

### **2.5 123D - Catch**

123D - Catch [7] pertenece a una gama de programas gratuitos de Autodesk, entre los que figuran también el 123D, el 123D Sculpt y el 123D Make. Consisten en programas de manejo muy sencillo, con una importante componente de automatización en el proceso de diseño. En concreto, 123D Catch se emplea para reconstruir en tres dimensiones objetos reales a partir de fotografías.

El proceso de modelado comienza con la toma de fotografías del objeto que se vaya a reproducir. Las fotos deben tomarse desde el mayor número de ángulos posible y con la garantía de que existan amplias zonas de solapamiento entre fotos consecutivas, de forma que cubran la totalidad del objeto y se eviten agujeros en el modelo que no hayan sido fotografiados. Después basta con cargar las imágenes, y el programa se encarga de generar una malla tridimensional del objeto. La información se procesa en servidores de la propia compañía y el resultado se guarda en una nube desde la que el usuario lo puede descargar; de ahí la rapidez del proceso.

Las opciones de editado de la malla dentro del propio programa son muy limitadas, pero permite exportar los objetos a otros programas más complejos. En 123D Catch es posible eliminar las áreas que no interesen del modelo, así como generar una malla más o menos densa para la zona seleccionada, de forma que cambie la resolución del objeto tridimensional. También existe la posibilidad de generar una serie de puntos de referencia para poder medir distancias en la escena.

En relación a los modelos virtuales de edificios patrimoniales, esta aplicación de Autodesk puede resultar especialmente útil y efectiva a la hora de modelar todo tipo de objetos existentes dentro del edificio que son imposibles o muy laboriosos de reproducir en Autocad y 3dsmax, tales como sillas, bancos, lámparas, mesas, púlpitos, etc. Los objetos de la escena en 123D Catch se pueden exportar a 3ds Max, ya con las texturas incorporadas, e introducirlos en el modelo tridimensional general para lograr un resultado más realista (Fig. 8, Fig. 9).

Entre los inconvenientes, destacan la complejidad de trabajar con densidades de malla tan elevadas cuando se incorporan los objetos a modelos, así como su difícil aplicación a un programa de cálculo acústico.

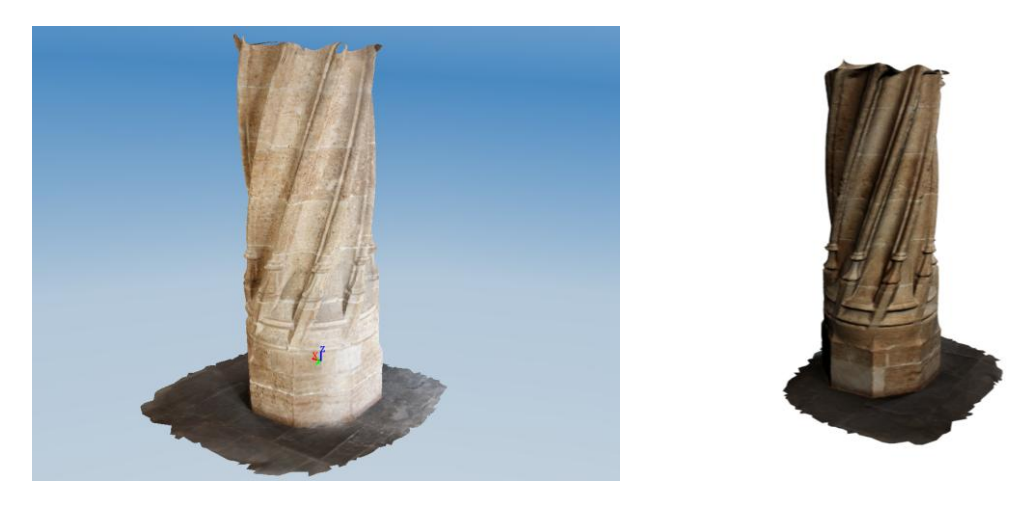

Figura 8 – Columna de la Lonja modelada en 123D Catch y exportada a 3ds Max

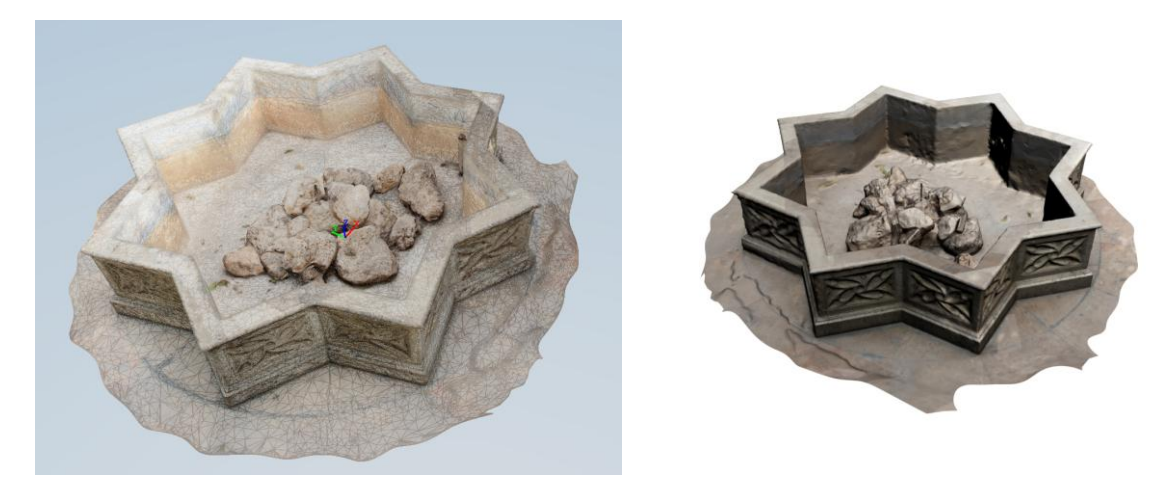

Figura 9 – Fuente de la Lonja modelada en 123D Catch y exportada a 3ds Max

# **3 Conclusiones**

El objetivo último de estos modelos tridimensionales consiste en crear un entorno lo más realista posible tanto a nivel visual como acústico. Aunque se puede partir de un mismo modelo, para sacar el máximo rendimiento a cada aspecto, y debido a las incompatibilidades entre los diferentes programas, resulta imprescindible elaborar un modelo específico para cada caso, y después combinarlos ambos en un entorno de realidad virtual como el CAVE. En cada caso, se deben estudiar los diferentes condicionantes que afectan al modelado, tales como la rapidez y la automatización del proceso, la precisión en la geometría y el aspecto realista, así como las posibilidades de exportación para poder combinar el resultado de los diferentes programas.

En la Tabla 1 se valoran los diferentes parámetros en cada programa según sean más o menos adecuados. También se han resaltado los parámetros que se consideran fundamentales para trabajar con los modelos tridimensionales.

|                                     |                                  | <b>PROGRAMAS</b> |           |                                         |                  |               |
|-------------------------------------|----------------------------------|------------------|-----------|-----------------------------------------|------------------|---------------|
|                                     |                                  | Autocad          | 3ds Max   | Sketchup<br>Pro                         | Image<br>Modeler | 123D<br>Catch |
| <b>ELABORACIÓN</b><br>DEL MODELO    | <b>Rapidez</b>                   |                  |           | $\bullet$                               | $\bullet$        |               |
|                                     | Automatización                   |                  |           |                                         | $\bullet$        |               |
|                                     | Facilidad de uso                 |                  |           | $\bullet$                               | $\bullet$        |               |
|                                     | Difusión del<br>programa *       |                  |           |                                         |                  |               |
| <b>ASPECTOS</b><br><b>VISUALES</b>  | Precisión                        |                  | $\bullet$ | $\bullet$                               | $\bullet$        | $\bullet$     |
|                                     | Apariencia<br>realista           | $\bullet$        |           | $\bullet$                               |                  |               |
|                                     | Geometrías<br>complejas          |                  | $\bullet$ | $\bullet$                               |                  |               |
|                                     | Control de los<br>efectos de luz | $\bullet$        | $\bullet$ | $\bullet$                               |                  |               |
|                                     | Tratamiento de<br>las texturas   | $\bullet$        |           | $\bullet$                               | $\bullet$        | $\bullet$     |
| <b>ASPECTOS</b><br><b>ACÚSTICOS</b> | Geometría<br>sencilla **         | $\bullet$        | $\bullet$ |                                         |                  |               |
|                                     | Geometría<br>cerrada             |                  | $\bullet$ |                                         | $\bullet$        | $\bullet$     |
|                                     | Control de las<br>normales       | $\bullet$        | $\bullet$ |                                         |                  |               |
|                                     | Caras de<br>múltiples lados      | $\bullet$        | $\bullet$ |                                         |                  |               |
|                                     | Exportable ***                   |                  | $\bullet$ | moderadamente adecuados e inadecuados e | $\bullet$        | $\bullet$     |

Tabla 1 – Resumen de las características de cada programa

especialmente adecuados · moderadamente adecuados ·

\* La difusión del programa hace referencia un uso más o menos extendido entre los usuarios \*\* Le geometría sencilla se refiere a la facilidad para crear modelos complejos o no con pocas caras o componentes

\*\*\* Exportable directamente a un programa de cálculo acústico

# **4 Agradecimientos**

Este trabajo ha sido subvencionado por el Ministerio de Ciencia e Innovación mediante proyecto de investigación BIA2008-05485.

# **5 Referencias**

- [1] Reyes Rodríguez, A. M. *Autocad 2012. Manual Imprescindible*, Anaya Multimedia, Madrid, 2011.
- [2] Milton Chanes Autodesk, Inc, *3ds Max 2011*, Anaya Multimedia, Madrid, 2011.
- [3] Giménez, A.; Montell, R.; Planells, A. *Elaboración de modelos para el estudio acústico mediante entornos virtuales*,
- [4] Gaspar, J. *Google Sketchup Pro 8: paso a paso*, Vector Pro, Sao Paolo 2011
- [5] SK2GEO.<http://www.euphonia.fr/skp2geo.htm>
- [6]  $SU<sup>2</sup>CATT. <http://www.rahe-kraft.de/cms/su2catt/index.htm>$
- [7] [http://images.autodesk.com/adsk/files/imagemodeler\\_userguide.pdf](http://images.autodesk.com/adsk/files/imagemodeler_userguide.pdf)
- [8] [http://images.autodesk.com/adsk/files/autodesk\\_stitcher\\_unlimited\\_2009\\_user\\_guide.pdf](http://images.autodesk.com/adsk/files/autodesk_stitcher_unlimited_2009_user_guide.pdf)
- [9] <http://www.youtube.com/123dcatch>